# Konfigurationsbeispiel für die vPC-Peer-Link-Migration von einem Nexus 7000 F1-Modul zu einem M1-Modul  $\overline{\phantom{a}}$

## Inhalt

Einführung Voraussetzungen Anforderungen Verwendete Komponenten **Konfigurieren** Netzwerkdiagramm **Konfigurationsschritte Migrationsschritte** Überprüfen Fehlerbehebung Häufig gestellte Fragen F. Ist es möglich, neue Mitglieder von der M-Karte zur vPC-Peer-Verbindung hinzuzufügen, aber ein aktuelles F1-Mitglied im Paket zu belassen und dann zu entfernen, nachdem das neue Mitglied hinzugefügt wurde?

## Einführung

Das Dokument definiert die erforderlichen Schritte für die Migration einer virtuellen PortChannel (vPC)-Peer-Verbindung vom Nexus 7000 F1-Modul zum M1-Modul. Dieses Szenario kann auftreten, wenn das F1-Modul aus anderen Gründen für die Skalierbarkeit aktualisiert werden muss.

## Voraussetzungen

### Anforderungen

Cisco empfiehlt, über Kenntnisse in folgenden Bereichen zu verfügen:

- CLI des Nexus-Betriebssystems
- vPC-Regeln

### Verwendete Komponenten

Die Informationen in diesem Dokument basieren auf den folgenden Software- und Hardwareversionen:

- Nexus 7000 Version 6.1.x und höher
- Linecard der Serie M1/F1

Die Informationen in diesem Dokument wurden von den Geräten in einer bestimmten Laborumgebung erstellt. Alle in diesem Dokument verwendeten Geräte haben mit einer leeren (Standard-)Konfiguration begonnen. Wenn Ihr Netzwerk in Betrieb ist, stellen Sie sicher, dass Sie die potenziellen Auswirkungen eines Befehls verstehen.

### Konfigurieren

#### Netzwerkdiagramm

Für diesen Test ordnet eine blaue Linie den Datenpfad von zwei Hosts zu, die miteinander kommunizieren.

### Konfigurationsschritte

Modul 3 und Modul 4 sind N7K-F132XP-15-Linecards. Dies ist die aktuelle Konfiguration aus vPC-Sicht.

```
N7K1# show run vpc
version 6.1(2)feature vpc
vpc domain 10
 role priority 100
 peer-keepalive destination 10.201.254.254 source 10.201.254.253 vrf VPC
 peer-gateway
  auto-recovery
interface port-channel1
 vpc peer-link
interface port-channel20
  vpc 20
interface port-channel30
  vpc 30
N7K2# show run vpc
version 6.1(2)
feature vpc
vpc domain 10
 role priority 200
 peer-keepalive destination 10.201.254.253 source 10.201.254.254 vrf VPC
 peer-gateway
 auto-recovery
interface port-channel1
  vpc peer-link
```

```
interface port-channel20
 vpc 20
interface port-channel30
 vpc 30
interface port-channel50
 vpc 50
```
#### **Migrationsschritte**

1. Fahren Sie den vPC-Peer-Link-Port-Kanal 1 herunter. Int po1 Shut

Dadurch werden die vPC-Verbindungen auf der sekundären Seite unterbrochen. Die vPC-Verbindung befindet sich auf der primären Seite.

Fahren Sie die Ports e3/1 und e4/1 herunter, und entfernen Sie die Channel-2. Gruppenkonfiguration aus beiden Nexus-Modulen.

```
Int e3/1,e4/1
Shut<sup>-</sup>
No channel-group 1
```
#### **N7K1# show port-c sum**

```
Flaqs: D - Down P - Up in port-channel (members) I - Individual H - Hot-standby (LACP only)
        s - Suspended   r - Module-removed
        S - Switched R - Routed
         U - Up (port-channel)
         M - Not in use. Min-links not met
             --------------------------------------------------------------------------------
Group Port- Type Protocol Member Ports
      Channel
--------------------------------------------------------------------------------
1 Po1(SD) Eth NONE --
20 Po20(SU) Eth LACP Eth3/4(P) 
\begin{tabular}{llllll} 30 & $\mathsf{Po30}(\mathsf{SU})$ & \mathsf{Eth} & $\mathsf{LACP}$ & \mathsf{Eth4/4(P)}$ \\ 50 & $\mathsf{Po50}(\mathsf{SD})$ & \mathsf{Eth} & $\mathsf{LACP}$ & \mathsf{Eth2/12(D)}$ \end{tabular}50 Po50(SD) Eth LACP<br>100 Po100(PH) Eth LACP
100 Po100(RU) Eth LACP Eth2/48(P)
```
3. Verwenden Sie den M1-Port, und bündeln Sie ihn im vPC-Port-Channel. Verwenden Sie den Port auf Modul 7, einer N7K-M108X2-12L Line Card. Konfigurieren Sie e7/7 so, dass auf beiden Seiten dieselbe Konfiguration wie e3/1 oder e4/1 verwendet wird. In diesem Beispiel wird ein einzelner Port verwendet. In einer realen Situation wird es mehr als einen Hafen geben. Es gelten jedoch die gleichen Schritte.

```
interface Ethernet7/7
 switchport
 switchport mode trunk
 channel-group 1 mode active
 no shutdown
N7K1# show port-c sum
Flags: D - Down P - Up in port-channel (members) I - Individual H - Hot-standby (LACP only)
```
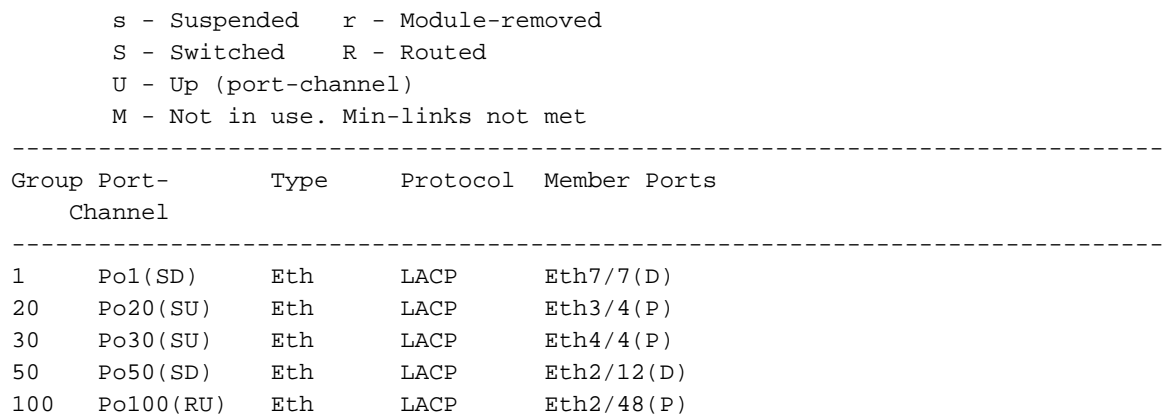

Stellen Sie den Port-Channel 1 auf beiden Seiten hoch. 4.

Int po1 No shut

Dadurch werden die vPC-Verbindungen auf der sekundären Seite aktiviert. Jetzt befindet sich Ihr Peer-Link auf der M1-Linecard.

Bei diesem Test wird der Datenverkehr nur geringfügig unterbrochen, wenn der sekundäre Pfad zum primären Pfad wechselt. Für diese Änderungen wird immer ein Änderungsfenster empfohlen, um unerwünschten Überraschungen Rechnung zu tragen.

## Überprüfen

Für diese Konfiguration ist derzeit kein Überprüfungsverfahren verfügbar.

### Fehlerbehebung

Für diese Konfiguration sind derzeit keine spezifischen Informationen zur Fehlerbehebung verfügbar.

### Häufig gestellte Fragen

F. Ist es möglich, neue Mitglieder von der M-Karte zur vPC-Peer-Verbindung hinzuzufügen, aber ein aktuelles F1-Mitglied im Paket zu belassen und dann zu entfernen, nachdem das neue Mitglied hinzugefügt wurde?

Antwort: Peer-Verbindungen können nicht mit Ports verschiedener Kartentypen wie M1 und F1 gebildet werden.